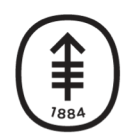

Memorial Sloan Kettering<br>Cancer Center

**DiglTs** DIGITAL, INFORMATICS, TECHNOLOGY

# **Working Remotely**

A Guide for Staff

DigITs IT Services

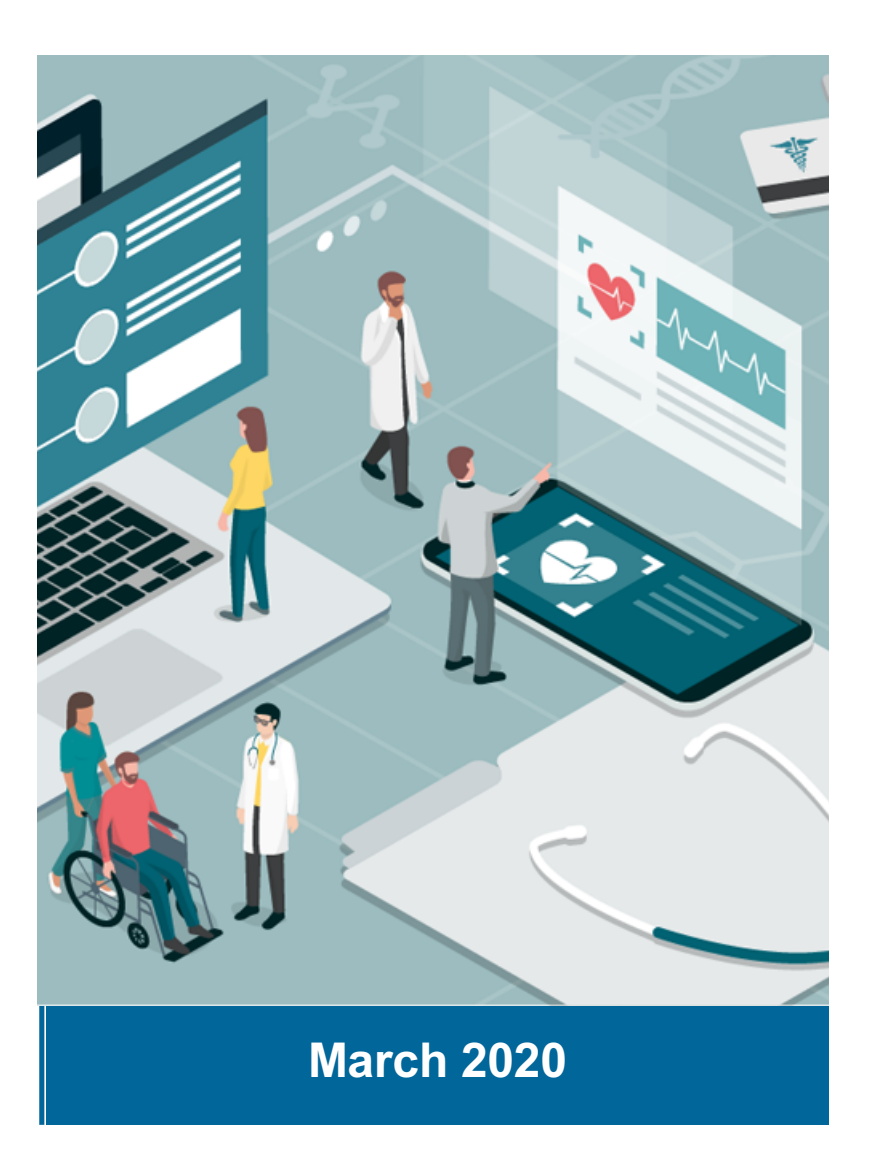

### **Your Remote Access Essentials: Virtual Desktop & PingID**

These two key tools are essential for MSK staff who need to work remotely

#### • **Virtual Clinical Desktop (VCD) and Virtual Non-Clinical Desktop (VND)**

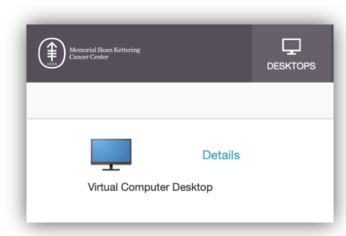

• **What is it?** Authorized staff can access MSK clinical applications through a Virtual Clinical Desktop (VCD) or nonclinical applications through a Virtual Non-Clinical Desktop (VND), depending on job role**.** The VCD and VND are exact replicas of the MSK standard clinical and non-clinical desktops. Both have access to the MSK network, however, you cannot print locally or save files to a USB/CD.

• **Who has it?** By default, all clinicians (MDs, Nurses, APPs) are pre-approved for access to VCD. Non-clinicians needing access to VCD or VND (depending on job role) should request it from their Managers who are advised to make a single request to the Help Desk.

Note: For COVID-19 response, most staff have been pre-approved for remote VCD or VND and can register using instructions on the next slide without contacting the Help Desk.

#### • **PingID**

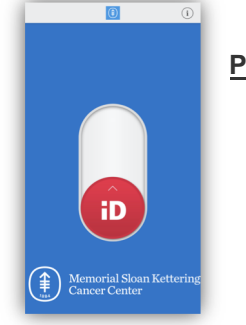

- **What is it?** PingID is a two-factor authentication app for your smartphone. It is your key to remote (off-site from MSK) access to a variety of critical applications and websites including your MSK email/calendar, OneMSK, Workday, MSKTime, EzNotify, and others.
- **Who has it?** All MSK employees can register for PingID and put it on their smartphone. Note: If you need to enroll in PingID and are already using a remote VCD/VND or are on the MSK network, skip to step 3 on the following slide

**Memorial Sloan Kettering Cancer Center, DigITs** 2

#### **How to get set up**

Following these **3 steps** will provide you with access to conduct work remotely:

- **1. Create a PIN** for Virtual Desktop acces[s here: http://ezpin.msk](http://ezpin.mskcc.org)cc.org
- **2. Access your Virtual Desktop** using your PI[N here: https://start.msk](https://start.mskcc.org)cc.org. Once logged in, select the "DESKTOPS" icon in the top bar of the screen [Tip: If it doesn't load the desktop, refresh the page]

88 **DESKTOPS** 

To access your virtual desktop you will need the following:

- A personal or MSK-issued Desktop or Laptop (PC or Mac) with any Internet browser
- The latest **Citrix Receiver client** (v4.12 or later recommended for Windows) available here: [https://citrix.com/r](https://citrix.com/receiver)eceiver. This install may take several minutes. [Tip: you can skip the Citrix receiver installer step that asks you for your email]
- **3. While in your VCD or VND,** open a web browser (Internet Explorer and Google Chrome are both available) and Set up PingID [here: http://pingid.msk](http://pingid.mskcc.org)cc.org. Follow the instructions for Ping enrollment (video tutorial av[ailabl](https://mskvideocentral.mskcc.org/sharevideo/cb1c04e5-b952-4b2d-a687-216af8a980a6)e here)

If you still need help with these steps, the **Help Desk** is open 24x7 at **646-227-3337**

### **Other Resources Available to Support Remote Access**

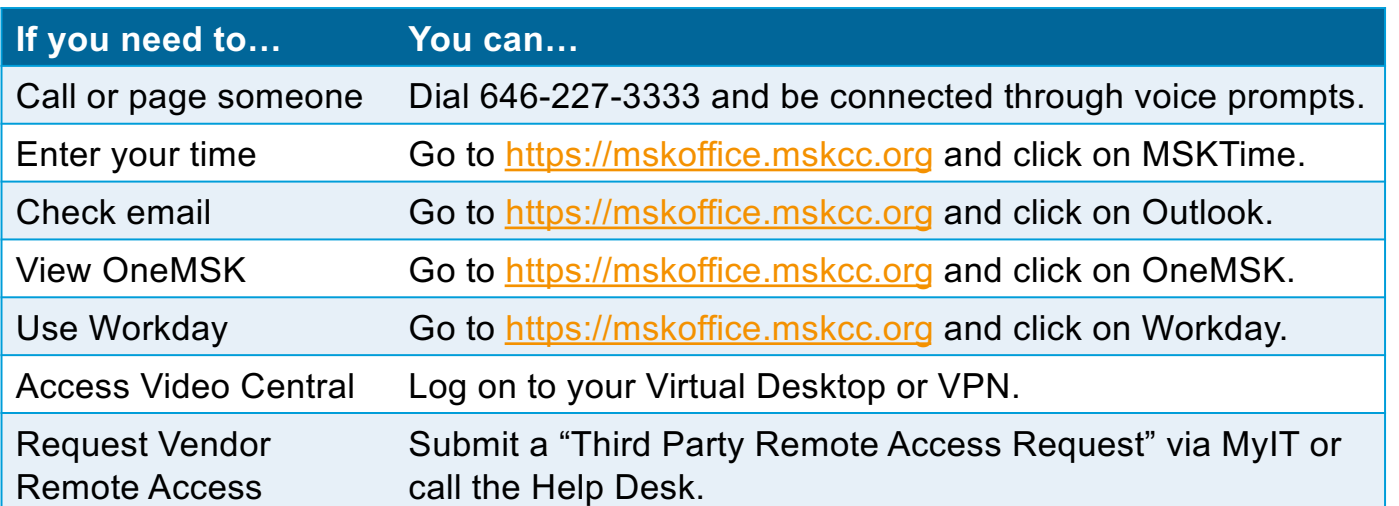

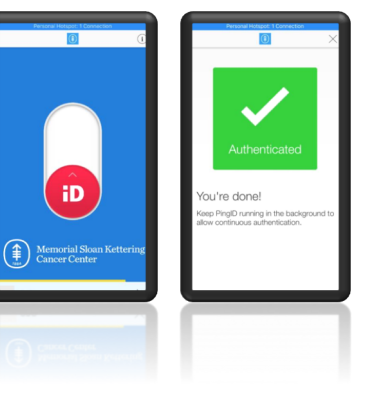

Note: You will need to set up PingID on your phone to access the above (see slide 3 for enrollment instructions).

[Vide](https://mskvideocentral.mskcc.org/)oCentral must be accessed from the MSK network using either a virtual desktop or VPN

For clinicians (V[CD only\), here is a che](https://one.mskcc.org/sites/pub/hi/PublishingImages/Pages/Right-Tool/right_tools_20190529_final.pdf)at sheet on how to access clinical applications

MSK VPN is available for technical support staff and users that have requirements not suitable for a Virtual Desktop. If you need VPN, please contact the Help Desk at **646-227-3337.**

**Memorial Sloan Kettering Cancer Center, DigITs** 4

#### **Other Resources Available to Support Remote Access**

 $\bullet$ 

Need to set up a phone or web conference?

- WebEx meetings can be scheduled from Outlook  $\left[\frac{\text{Matter}}{\text{Mester}}\right]$  or from<http://onemsk.webex.com>
- Skype sessions (from Desktop to Desktop) can be started from the Desktop or from Outlook
- Teams chat, audio, and screen sharing (from Desktop to Desktop) can be started from the Desktop
- Managed, facilitated MSK WebEx Meetings are available (can include up to 60 participants connecting to a conference room or 500 WebEx users). Call 646-888-3750 o[r email video@msk](mailto:video@mskcc.org)cc.org.
- **What do I do if I need help setting up my ez2Factor or PINGID?**
- **DigITs staff will be at all the clinical locations ready to assist. M-F 9:00-5:00** • **Look for the sign "DigITs – Employee Remote Access Support)**  • Koch – 73rd St. entrance • 1275 – Main Entrance Lobby @ York • 1275 - C Entrance  $@68$ <sup>th</sup> St. • Outpatient A building - Main entrance • 53rd St. – Lobby Main Entrance • Josie - Lobby Main Entrance • Kimmel – Lobby Main Entrance 1133 – 1<sup>st</sup> Ave Entrance – Main Lobby **How will MSK contact me if they need to?** MSK uses **ezNotify** – a critical communications solution. Messages will be sent to any device you registered – MSK email, personal email, MSK cell phone, personal cell phone, MSK text, personal text, and pagers. If you have not registered your devices, please do so today at [https://eznotify.ms](https://eznotify.mskcc.org/)kcc.org.

**Memorial Sloan Kettering Cancer Center, DigITs** 

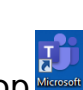

## **Turning vision** into action

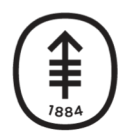

Memorial Sloan Kettering<br>Cancer Center

**DigITs** DIGITAL, INFORMATICS, TECHNOLOGY

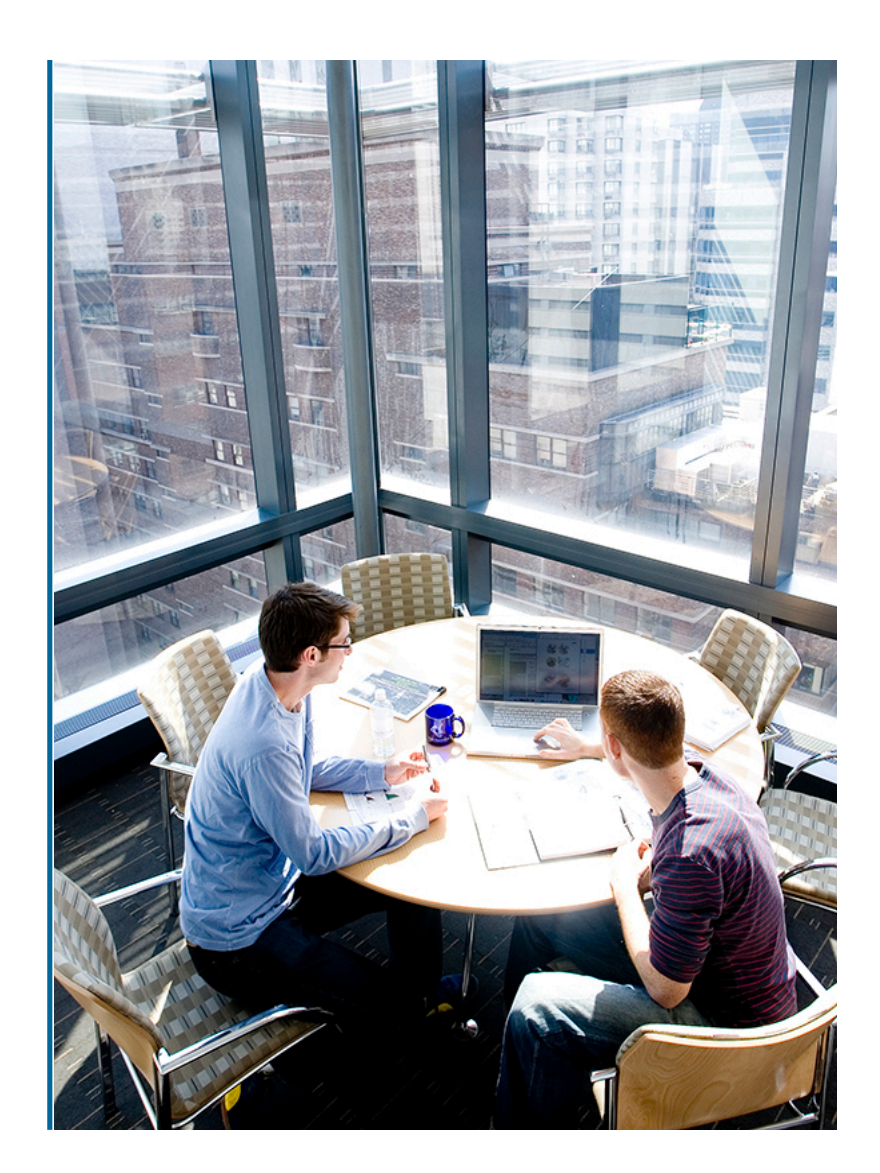